# **HISTORICAL COMMISSION ONLINE MEETING AGENDA MONDAY, JULY 12, 2021 AT 7:00 PM MEETING LINK: <https://us02web.zoom.us/j/85155182307> Meeting ID: 851 5518 2307 MEETING CALL-IN PHONE NUMBER: -+1 929 205 6099 US (New York)**

Pursuant to Chapter 20 of the Acts of 2021, which includes an extension of Governor Baker's March 12, 2020 Order Suspending Certain provisions of the Open Meeting Law, G.L. c. 30A, §18, this meeting will be held via an online meeting platform. No in-person attendance of members of the public is available but every effort will be made to ensure that the public can adequately access the proceedings in real time including a dial-in option.

Notice is hereby given that the Historical Commission of the Town of Weston will hold an online public meeting (see connection instructions below) on July 12, 2021 on the following matters at the times indicated:

# **7:00 PM Public comment**

## **Administrative Details**

**1. Assign Secretary for this meeting**

**7:00 - 0 Wellesley St (**Habitat for Humanity proposal)- discussion with architect

- **Other HC business: \*(***Times may vary from those stated. HC may change the order of these items***)**
	- *a.* **7:30 pm** -Weston Preservation Awards discussion continued
	- *b.* **7:40 pm** -Cell tower at 668 South Ave
	- c. **7:45 pm** Louisa's Wall Status of project
	- d. **7:50 pm** HC meeting with SB to discuss Louisa's Wall, School House concept plan at Case Estates, Initiating PDRs for Case Estate Buildings, Study Committee for Kendal Common LHD  $-7/18$  (date to be verified)
	- e. **7:50 pm** 8 Hemlock window follow-up
	- f. **7:55 pm** 104 BPR tribute

## **8:00 pm Treasurer's Report**:

**a.** Update

## **Administrative approvals:** none

**Historic Marker applications:** none

**Approval of minutes**: 1/19/21, 2/10/21, 3/8/21, 3/26/21, 5/13/21

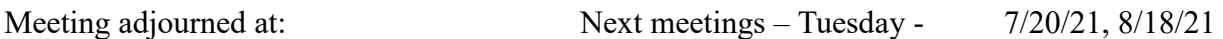

**Documents for the above Demolition Delay Bylaw hearings are available at the Land Use Department or online.**

The video of the session will be posted on the Town's website following the session in accordance with provisions of the Open Meeting Law.

#### **Remote Online Attendance and/or Call-in Participation Instructions**

- To use Zoom with video on a smart phone or tablet you must download the Zoom app first. After you've downloaded the app, enter the Zoom Meeting ID.
- To use Zoom on a computer, you have to download an installer the first time you join a meeting, which you'll automatically be asked to do. After that, you'll join meetings automatically when you click on the meeting link.
- Use the call-in number to join the meeting in audio-only mode. The call-in number is access if your computer doesn't have a microphone/speaker.
- You will be entered into a "waiting room" prior to joining the meeting.
- If you are calling in on a phone, you will be asked to identify yourself before you can enter the meeting

#### **Instructions for Public Comment**

- All participants will be on mute upon entering the meeting. Please keep yourself on mute
- The public is asked not to speak until the Chair asks for public questions/comments
- To be recognized, click on the "Participants" button on the lower bar and activate the 'Raise Hand' icon. You will be called upon in order.
- For participants calling in on a phone, you will be unmuted in the meeting but please keep your phone on mute to reduce background noise. Call-in participants will be asked for comment and you can unmute yourself then to speak up to be recognized.